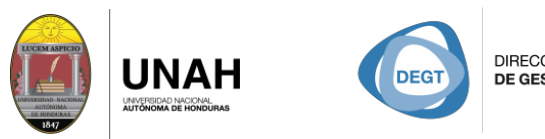

DIRECCIÓN EJECUTIVA DE GESTIÓN DE TECNOLOGÍA SISTEMA EMA<br>**IOTECARIO**  **BLIOTECA** 

# Bienvenido a SAGE

## **Manual de Búsqueda Rápida**

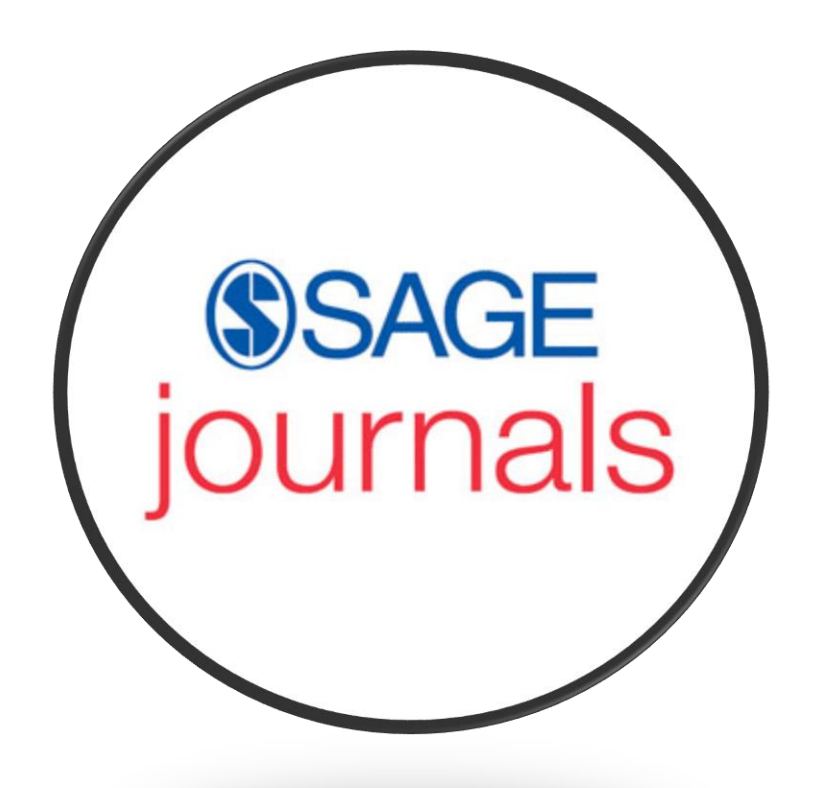

### Sistema Bibliotecario/ Biblioteca Virtual

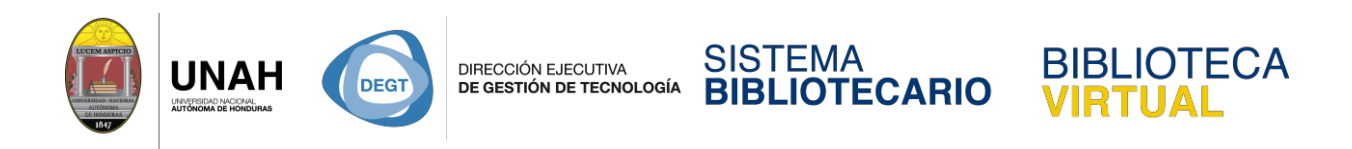

#### **Manual de búsqueda rápida en SAGE Journals**

**SAGE journals:** Es una base de datos multidisciplinaria de artículos de revista y revistas científicas de alta calidad. Predomina el idioma inglés. Podemos ingresar a SAGE journals desde la página de la Biblioteca Virtual [http://bibliovirtual.unah.edu.hn](http://bibliovirtual.unah.edu.hn/)

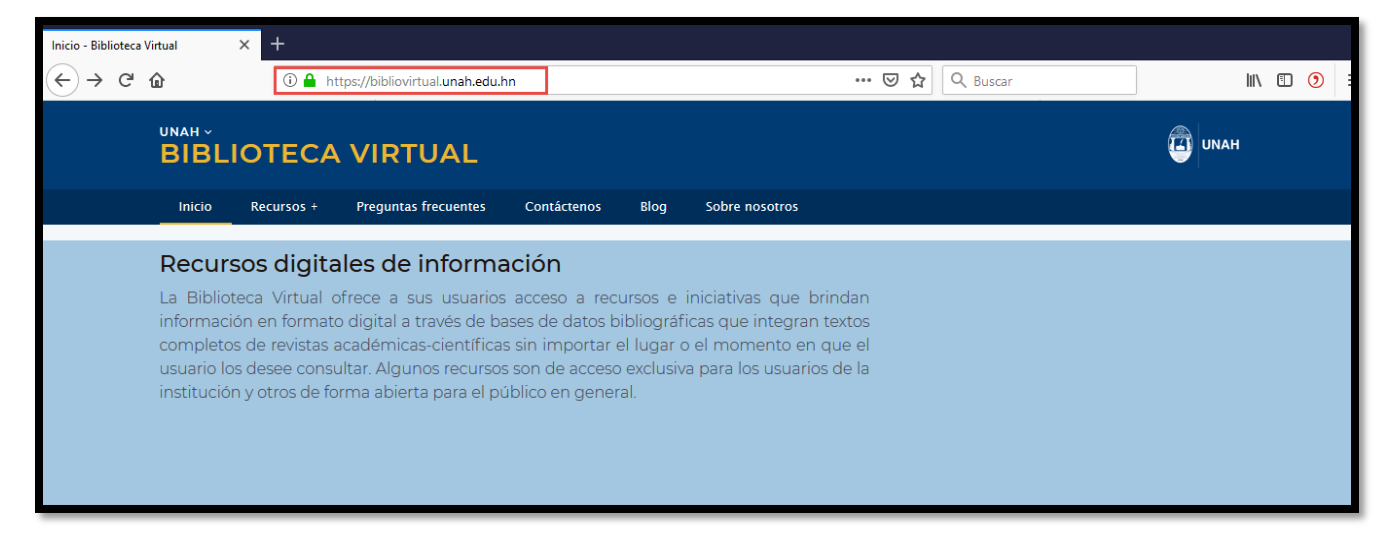

Ubique el mouse sobre **Recursos +, y** haga clic en **Recursos Electrónicos de Acceso** 

#### **Controlado.**

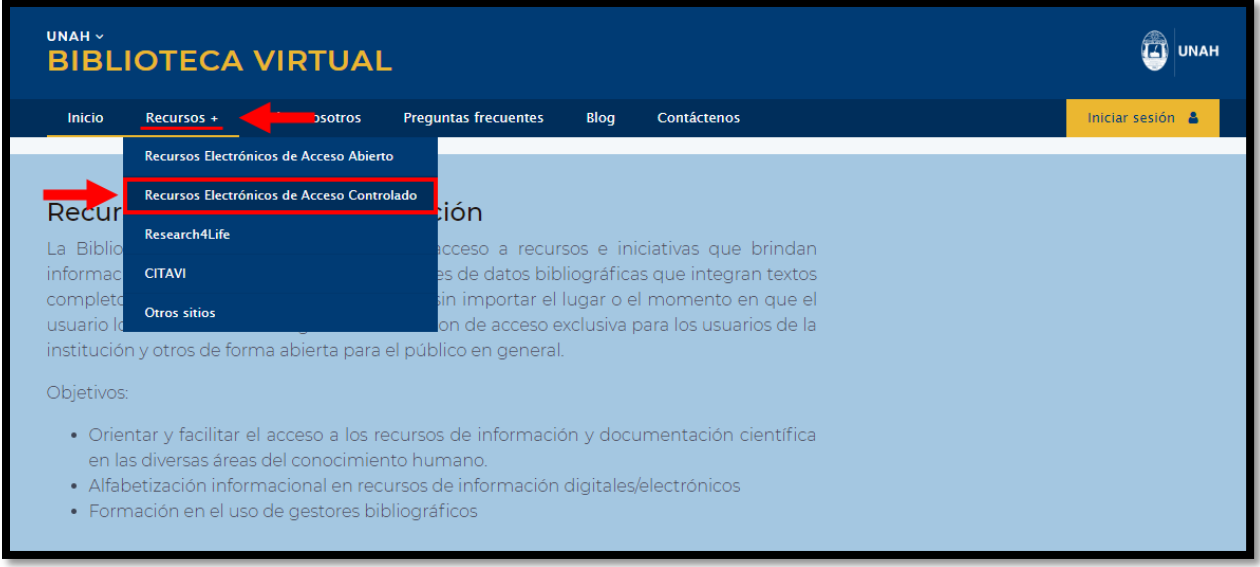

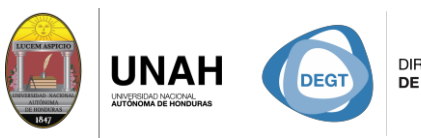

DIRECCIÓN EJECUTIVA<br>**DE GESTIÓN DE TECNOLOGÍA** 

**SISTEMA OTECARIO** B

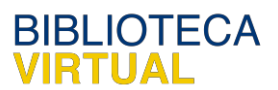

La siguiente pantalla muestra las bases de datos de acceso controlado que la UNAH tiene disponible para toda la comunidad universitaria.

Para ingresar a la base datos **SAGE journals,** haga clic en el logo, para ser redirigido al sitio web.

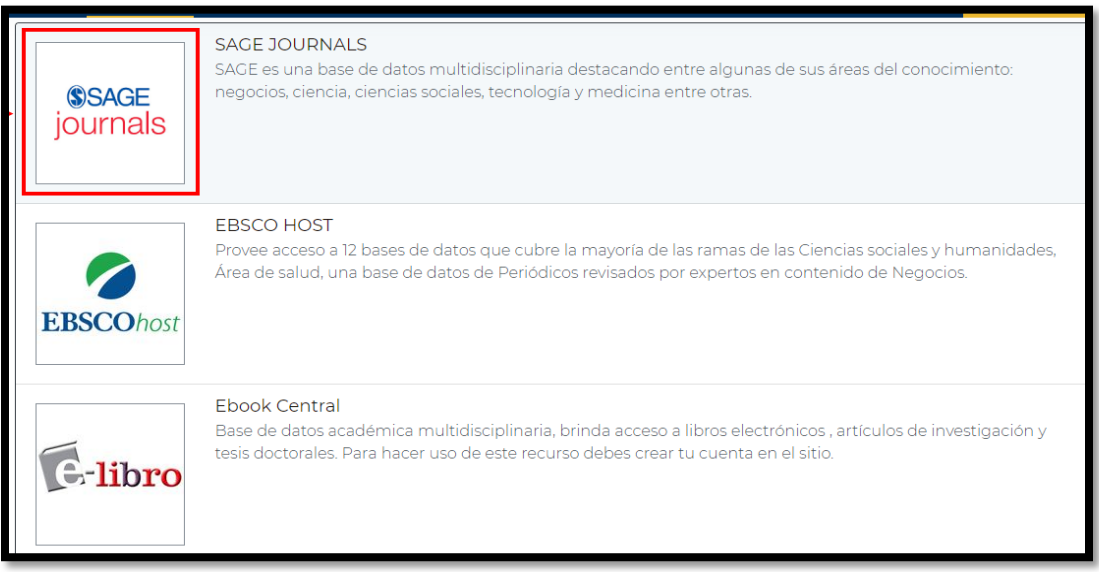

Ya en la página de **SAGE journals** podemos observar las diferentes opciones y funciones que nos ofrece. Para hacer una búsqueda rápida y sencilla, puede usar cualquiera de las dos cajas de texto señaladas.

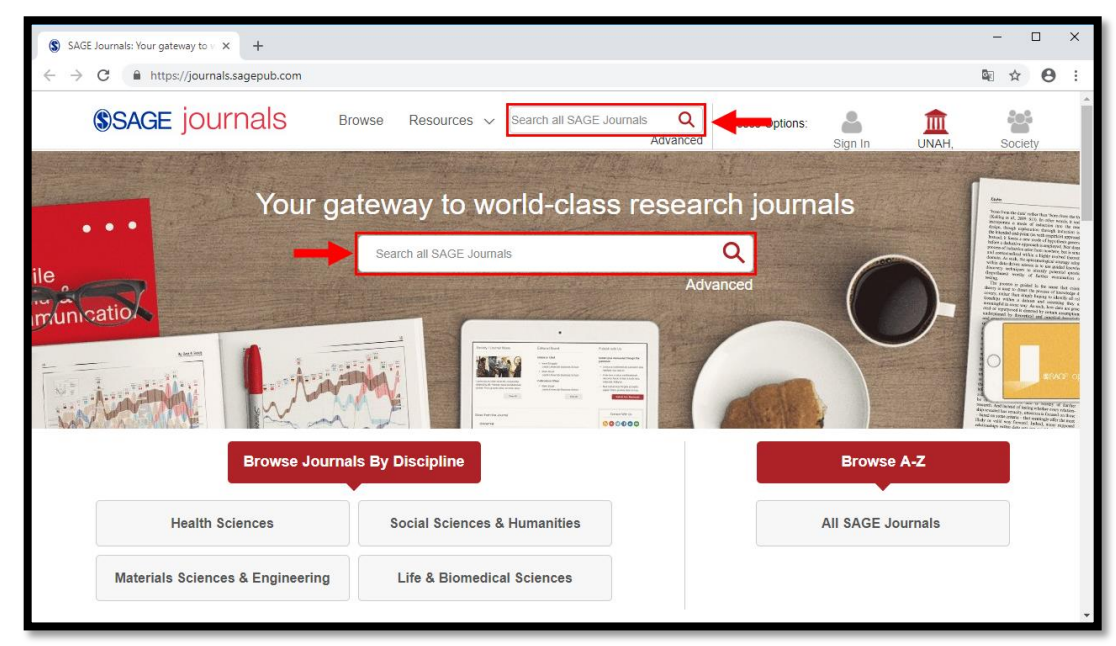

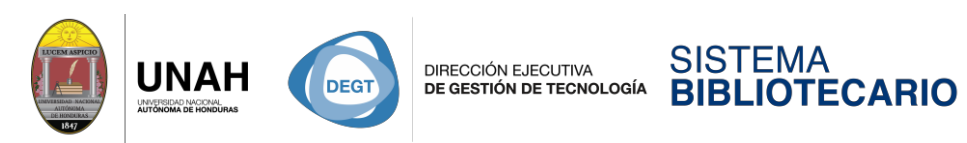

Para hacer su búsqueda, escriba el tema que desea investigar y presione Enter/Intro.

**BIBLIOTECA**<br>**VIRTUAL** 

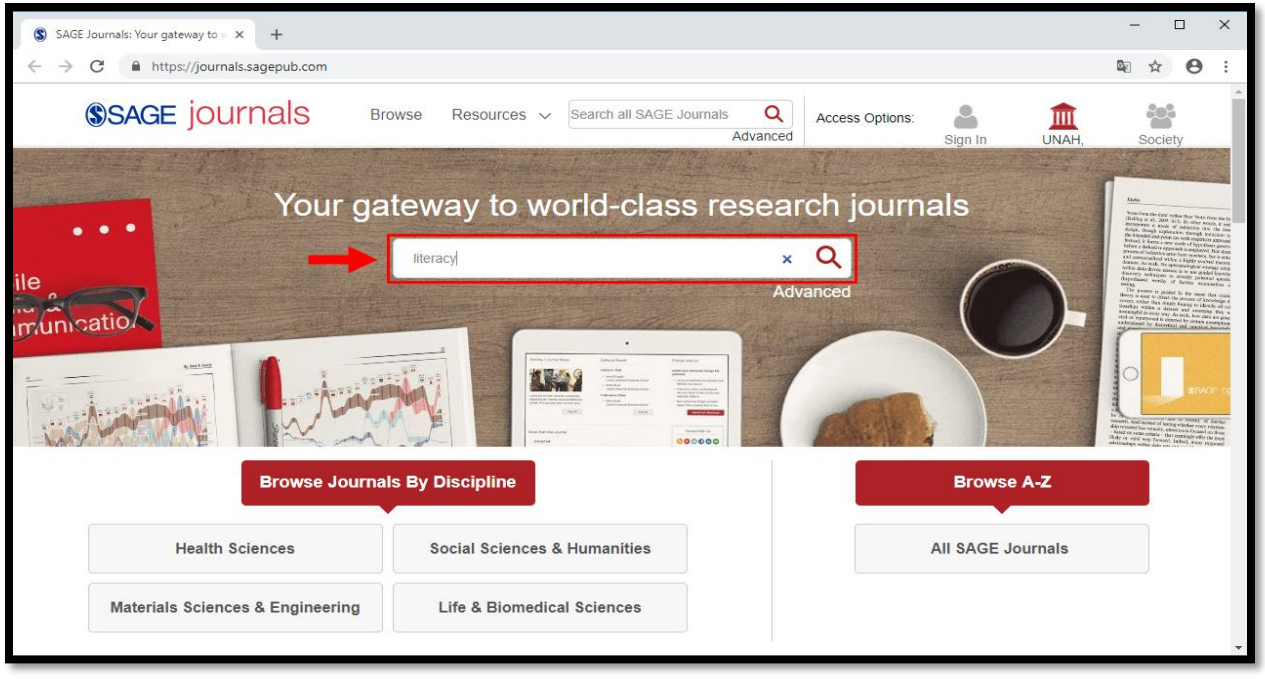

En la esquina superior izquierda muestra la cantidad de resultados obtenidos para la búsqueda realizada

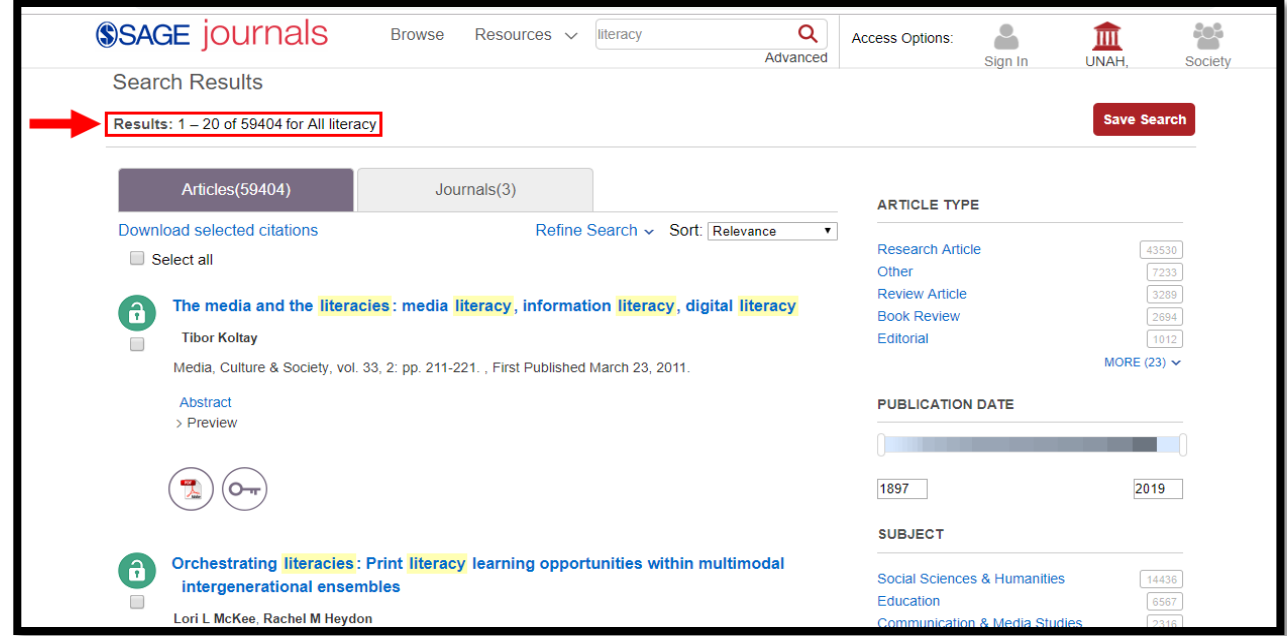

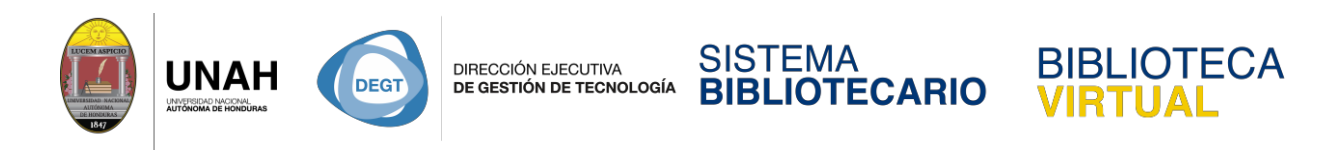

Cuando encuentre un artículo de su interés, haga clic en el título para ver los detalles del

documento.

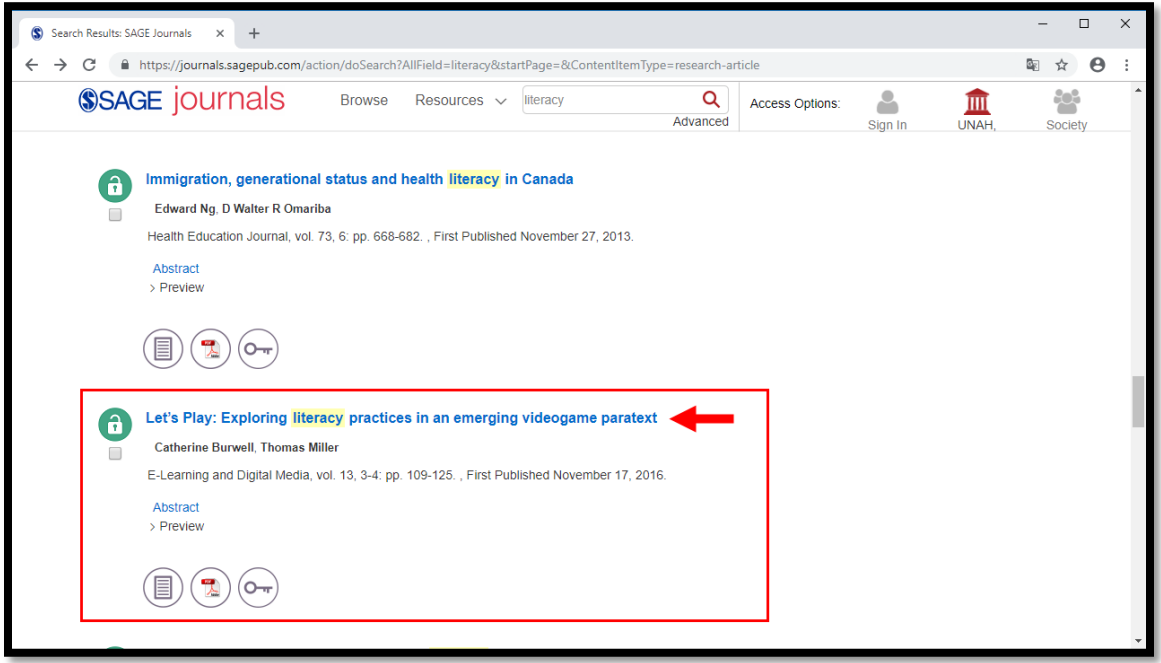

Aquí puede ver la información completa sobre el artículo, el autor, un abstract o resumen.

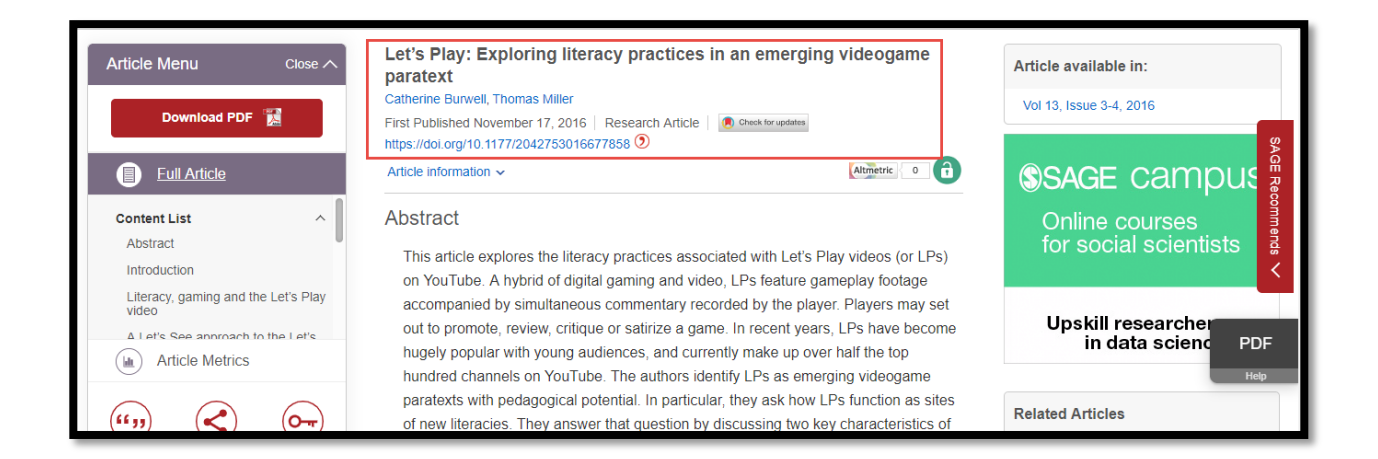

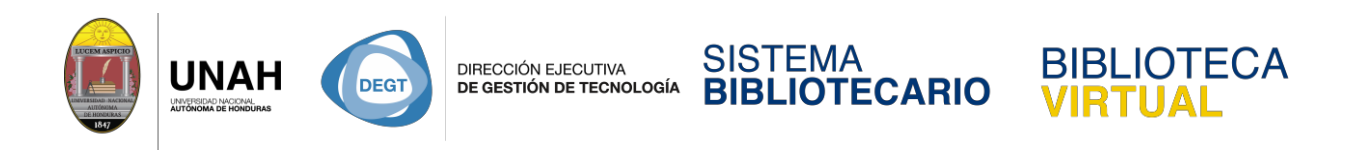

Para ver el texto completo del artículo en PDF, haga clic en **Download PDF**.

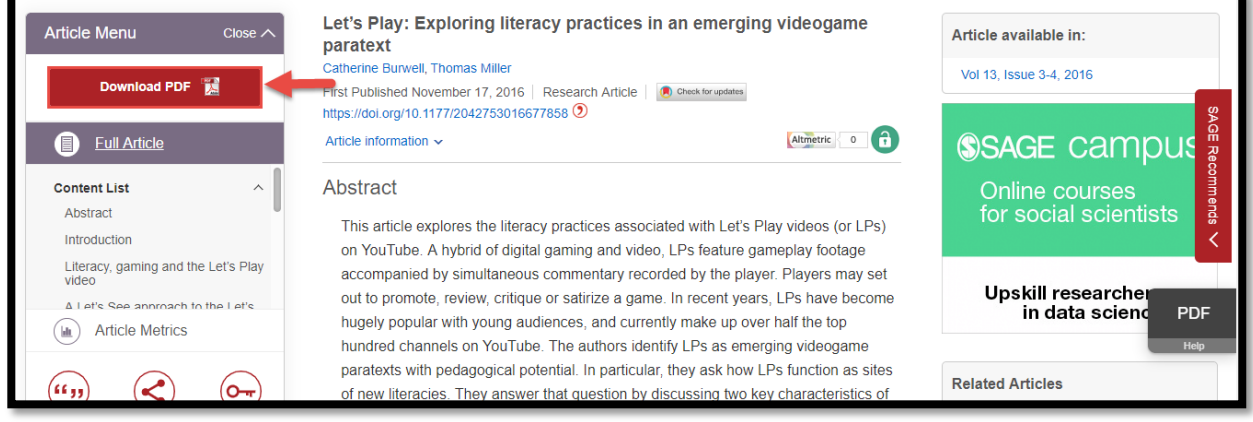

Para descargar y guardar el documento haga clic en el ícono de descarga y guarde el archivo en una carpeta de su preferencia.

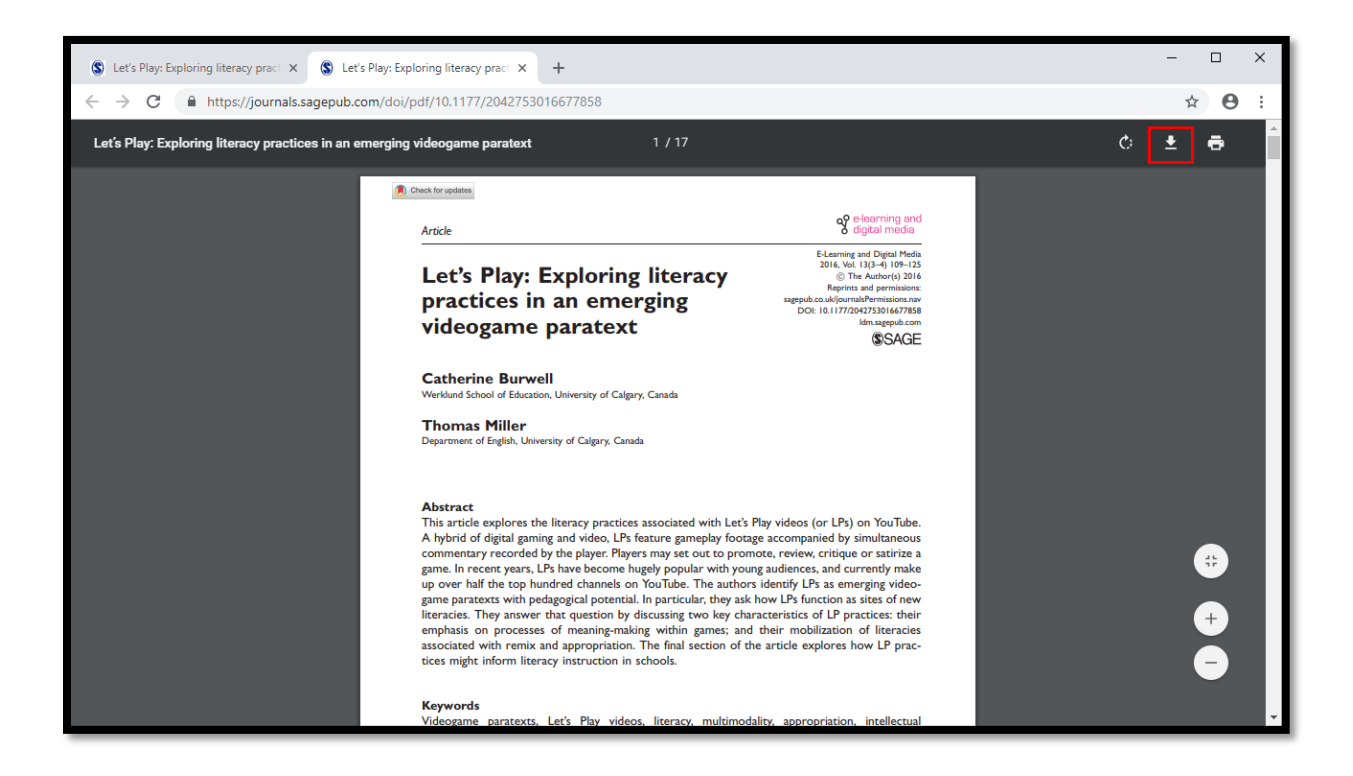

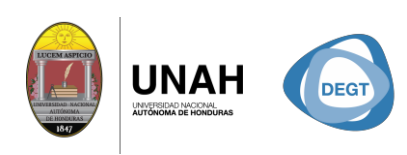

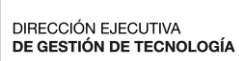

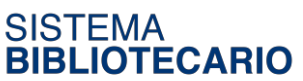

**BIBLIOTECA** 

**RTUAL** 

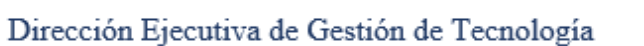

Sistema Bibliotecario

**Biblioteca Virtual** 

Edificio de Biblioteca

Horario de atención: lunes a viernes | 8:00am a 8:00pm

Tel. (504) 2216-3043-46 Ext. 100122, 100093

Correo electrónico: bibliovirtual@unah.edu.hn

www.bibliovirtual.unah.edu.hn | www.facebook.com/SBUNAH